## Einsicht in Bebauungspläne -Kurzanleitung-

Das BürgerGIS enthält neben vielen weiteren Informationen auch Darstellungen der Bebauungspläne der Städte und Gemeinden.

Im Folgenden wird nun beschrieben, wie Sie spezielle Informationen zu den Bebauungsplänen im BürgerGIS finden können.

Die Bebauungspläne sind, wie die anderen Informationen auch, über den Menüpunkt "Legende" erreichbar.

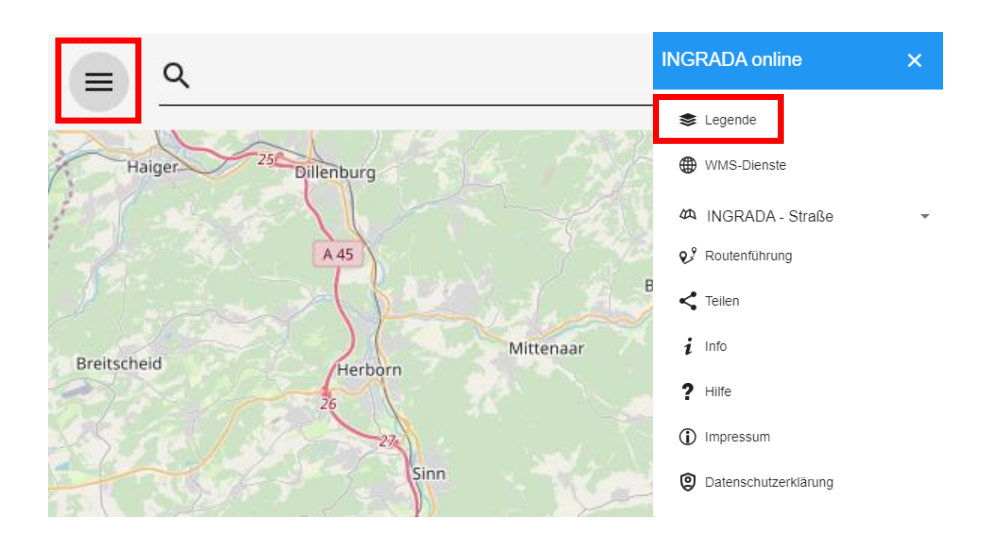

Über den Unterpunkt Bebauungspläne und die Auswahl der gewünschten Stadt/Gemeinde, kommen Sie in den Bereich, in dem Sie die Bebauungspläne einsehen können. Das weitere Vorgehen wird am Beispiel der Bebauungspläne Allendorf (Lumda) erklärt.

Der einsehbare Datensatz besteht aus mehreren Teilen: Den Geltungsbereichen, ggf. weiteren Geltungsbereichen wie Satzungen und aus den Plankarten.

Wie gewohnt können Sie über das Setzen des Häkchens die Ebenen ein- und ausschalten.

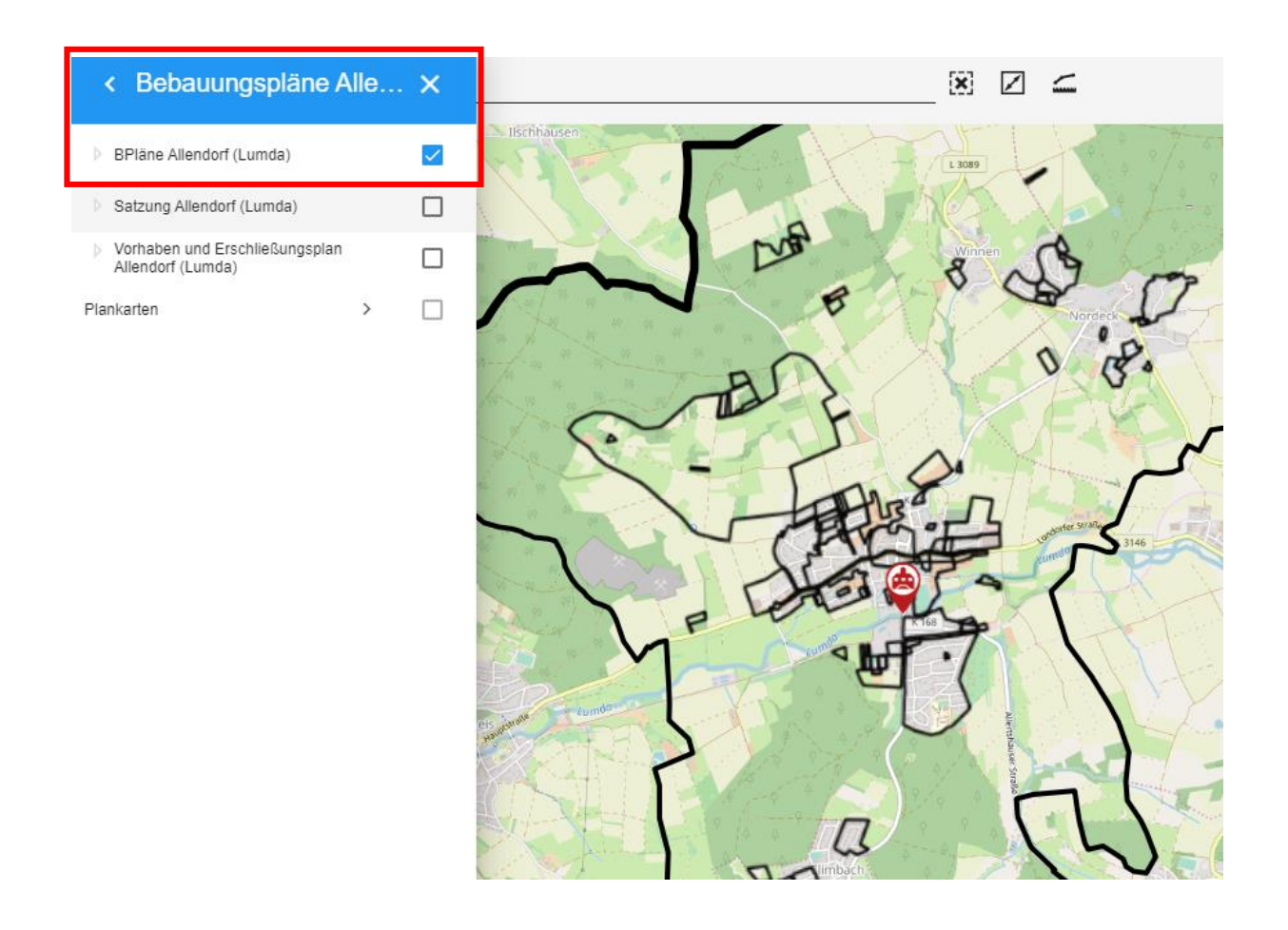

Die Plankarten, also zugeschnittene Bildausschnitte des Bebauungsplanes, können/müssen einzeln eingeschaltet werden. Dazu öffnet sich ein weiteres Untermenü. Die Plankarten werden erst bei größeren Maßstäben eingeblendet. Sollte der gewählte Ausschnitt also nicht sichtbar sein, müssen Sie nur den Maßstab vergrößern, indem Sie weiter hineinzoomen.

Mit einem Klick in den Geltungsbereich eines Bebauungsplanes können die hinterlegten Informationen eingesehen werden. Hier gibt es Informationen zu Rechtskraft, Namen oder auch zu Nutzungsrechten.

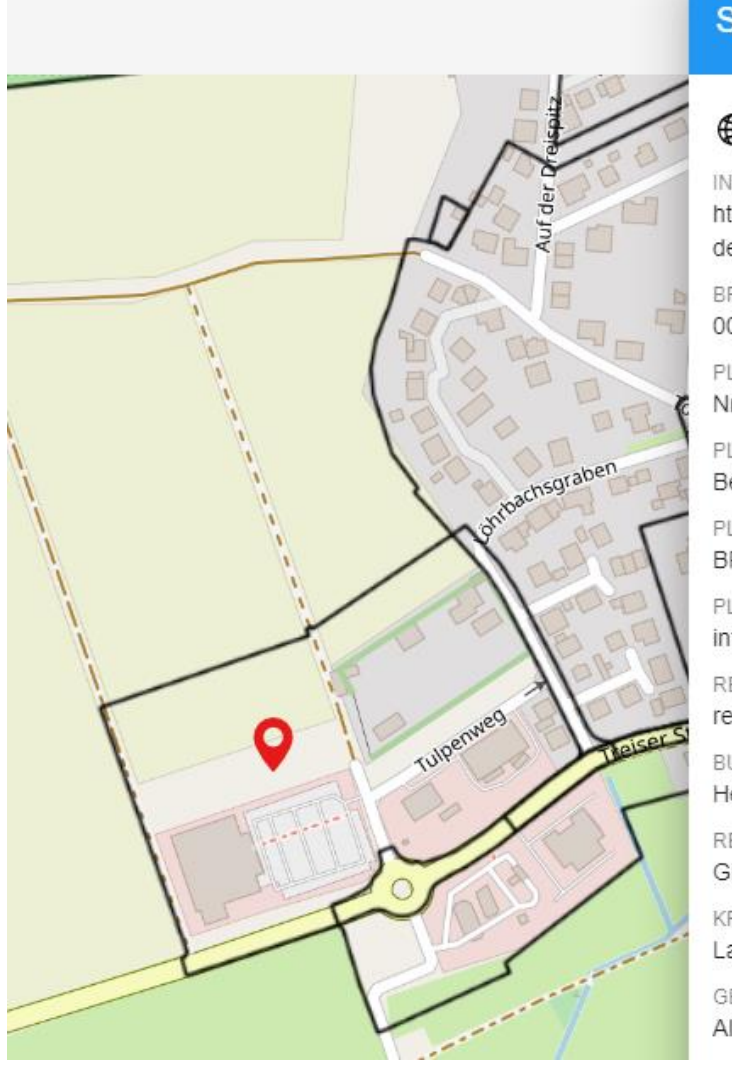

## **Sachdaten**

**49** BPläne Allendorf (Lumda) **INSPIREID** 

https://registry.gdide.org/id/de.he.LAU.DE066531001.lu.bplan.

**BPLANNR** 00039

PLANNAME Nr. 39 Löhbachsgraben

PLANART Bebauungsplan

PLANNR BPL 001 1176 00039 000

PLANUNGSEBENE infraLocal

RECHTSZUSTAND rechtsverbindlich

**BUNDESLAND** Hessen

REGBEZ Gießen

**KREIS** 

Landkreis Gießen

GEMEINDE Allendorf (Lumda)

Für eine übersichtlichere Ansicht der hinterlegten Informationen, empfiehlt es sich die HTML-Ansicht zu öffnen. Dazu scrollen Sie in den unteren Bereich des Sachdatenfensters.

Dort befindet sich der Link zur HTML-Ansicht.

MEDIA DOWNLOAD https://www.gdi-lkgi.de/ws/wms/e86a2405-7c66-2e58/vs lu bplan ald/ows.wms? SERVICE=WMS&REQUEST=GetGCMedia HTML-Ansicht

HTML-Ansicht öffnen

Datenquelle: WMS - Bebauungspläne Stadt Allendorf (Lumda)

Es öffnet sich ein neuer Tab oder ein neues Fenster mit einer Tabellarischen Auflistung der Sachinformationen inklusive eines Links zu einer PDF-Version des

## Bebauungsplanes sowie ggf. weiteren Dokumenten wie der Begründung oder den Umweltbericht.

## **BPläne Allendorf (Lumda)**

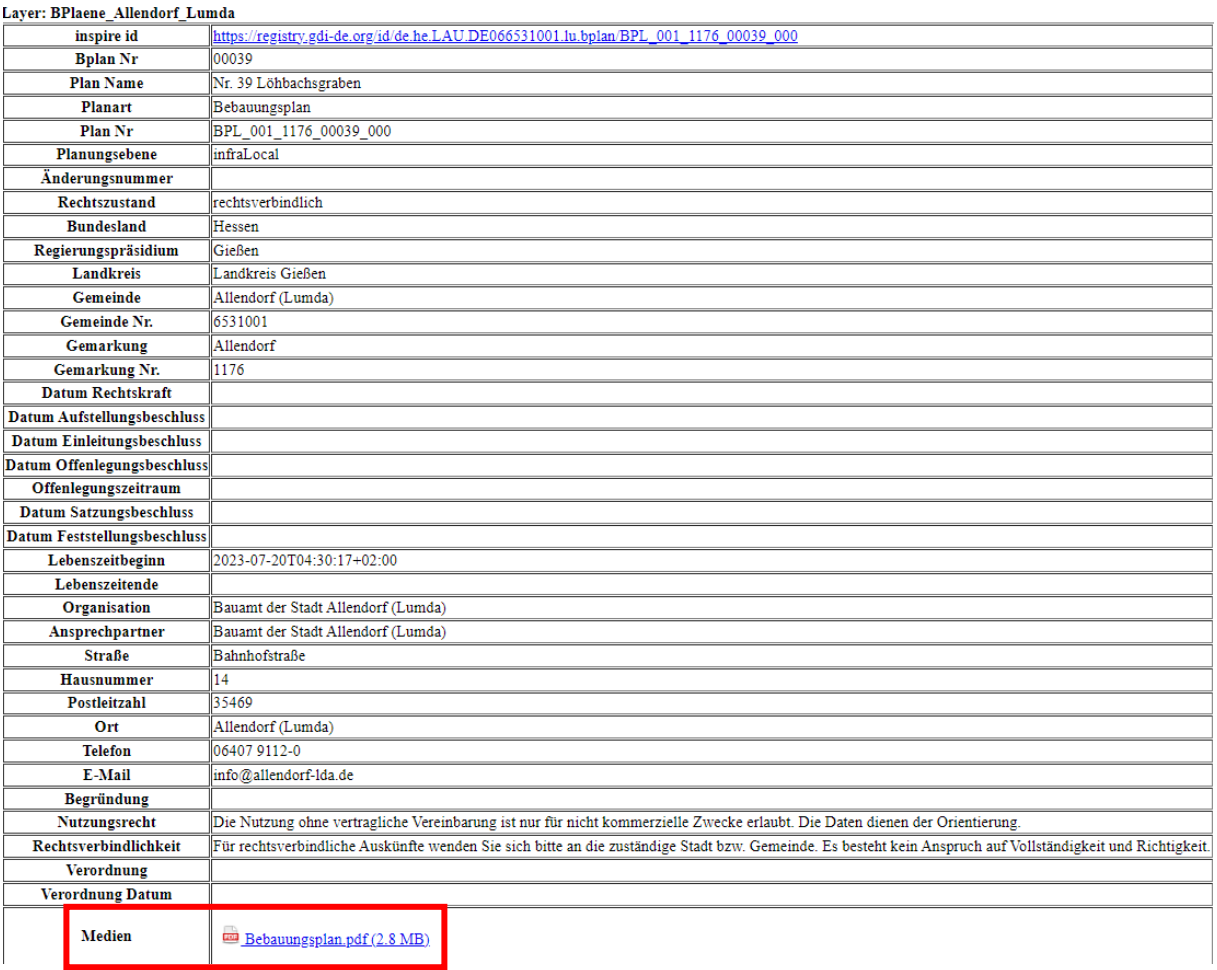

Bitte bedenken Sie, dass dieser Service keine rechtsverbindliche Auskunft darstellt. Für diese wenden Sie sich bitte weiterhin an Ihre Stadt oder Gemeinde.